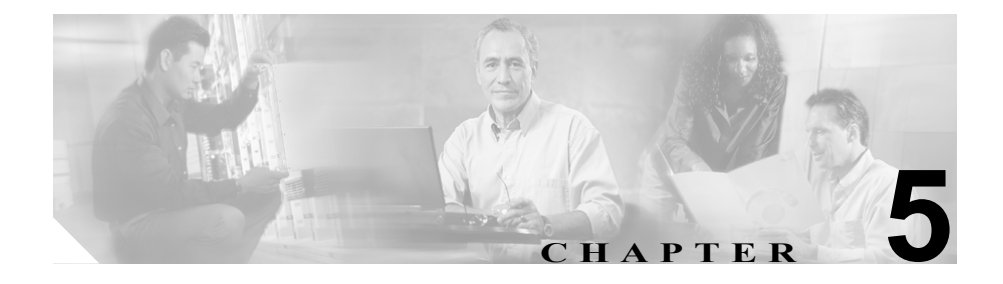

# <span id="page-0-0"></span>**Service Activation**

この章では、Serviceability Service Activation ツールの概要とその使用手順につい て説明します。

この章の構成は、次のとおりです。

- [Service Activation](#page-1-0) の概要 (P.5-2)
- **•** [サービスのインストール\(](#page-4-0)P.5-5)
- **•** [サービスの削除\(](#page-5-0)P.5-6)
- **•** [参考情報\(](#page-5-1)P.5-6)

### <span id="page-1-0"></span>**Service Activation** の概要

Cisco CallManager Serviceability は、Web ベースの Service Activation ツールを提供 しています。このツールは、複数のサービスをアクティブまたは非アクティブに するために使用し、デフォルト サービスを選択してアクティブにするために使 用します。

Service Activation Web ページでサービスをアクティブまたは非アクティブにす るには、サービス名の横にあるチェックボックスをオンにし、**Update** ボタンを クリックします。

Service Activation ツールは、自動モードでサービスをアクティブにします。また、 単一サーバ設定に基づくサービスの依存関係も確認します。**Set Default** ボタンを クリックすると、Service Activation ツールは、単一サーバ設定に基づいて Cisco CallManager を実行するために必要なサービスを選択します。たとえば、あ るサービスを選択すると、単一サーバ設定(存在する場合)に基づいて Cisco CallManager を実行する場合に、そのサービスに依存している他のすべての サービスを選択するかどうかを確認するプロンプトが表示されます。複数サーバ のクラスタ設定の場合は、『*Cisco CallManager Serviceability* アドミニストレー ション ガイド』の第10章「Service Activation」で、サービスの考慮事項を確認 してください。

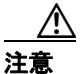

必ず Service Activation ウィンドウからサービスをアクティブ / 非アクティブにし てください。Service Activation ページを使用せずに Windows Service Control Manager からサービスをアクティブ / 非アクティブにすると、データベース テー ブルのエントリが追加または削除されないため、サービスが正しく設定されず、 Cisco CallManager データベースとの同期が正常に行われません。

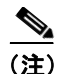

(注) Service Activation で Cisco CallManager および CTIManager サービスを非アクティ ブにした場合、サービスを非アクティブにした Cisco CallManager はデータベー スから削除されます。つまり、Cisco CallManager はグラフィカル ユーザ インター フェイス(GUI)に表示されなくなるため、Cisco CallManager Administration の設 定操作で Cisco CallManager を選択できません。

その後、同じ Cisco CallManager のサービスを再度アクティブにした場合、デー タベースは再び Cisco CallManager を作成し、サーバ名または IP アドレスに 「CM」というプレフィックスを追加します。たとえば、IP アドレスが 172.19.140.180 であるサーバで Cisco CallManager または CTIManager サービスを 再度アクティブにすると、Cisco CallManager Administration に 「CM\_172.19.140.180」と表示されます。これで、Cisco CallManager Administration で、新しい「CM\_」プレフィックスが追加された Cisco CallManager を選択でき るようになります。

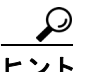

ヒント Service Activation ウィンドウ内のリンクから、Control Center Web ページにアクセ スできます。Control Center ツールを使用すると、一度に 1 つのサービスを開始 および停止できます。Control Center の詳細については、第 6 章「[Control Center](#page-0-0)」 を参照してください。

図 [5-1](#page-3-0) は、特定のサーバに対するサービスのアクティベーション状況の例を示し ています。

#### <span id="page-3-0"></span>図 **5-1 Service Activation** を使用したサービスのアクティベーション状況

#### **Service Activation** Control Center **Servers** Server: DLS2-CM102-CM4 of DLS2-CM102-CM4 Status: Ready Update Set Default **Service Name Activation Status NT Service V** Cisco CallManager Activated  $\nabla$  Cisco Tftp Activated  $\nabla$  Cisco Messaging Interface Activated Cisco IP Voice Media Streaming App **Activated** Activated Cisco CTIManager Cisco Telephony Call Dispatcher **Activated** Cisco MOH Audio Translator **Activated** Cisco RIS Data Collector Activated Cisco Database Layer Monitor Activated  $\nabla$  Cisco CDR Insert Activated Cisco CTL Provider Activated Cisco Extended Functions Activated Cisco Serviceability Reporter **Activated Tomcat Web Service**  $\nabla$  Cisco WebDialer **Activated** Cisco IP Manager Assistant Activated  $\overline{\mathbf{v}}$ **⊽** Cisco Extension Mobility Activated 3607)

#### **Cisco CallManager Serviceability** システム ガイド

ш

## <span id="page-4-0"></span>サービスのインストール

Cisco CallManager を初めてインストールするときは、Cisco CallManager を実行す るために必要なすべてのサービスが、システムに自動的にインストールされま す。ただし、インストールが完了するまでは、どのサービスもアクティブにはな りません(Cisco Database Layer Monitor サービスは除きます)。Cisco CallManager サービスなどのサービスは、Cisco CallManager Serviceability 内の Service Activation からアクティブにする必要があります。サービスは、アクティブにす ると自動的に開始されます。サービスは、Control Center から開始または停止で きます。P.6-1 の「[Control Center](#page-0-0)」を参照してください。

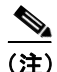

<u>◆</u><br>● Cisco CallManager をアップグレードする場合、システム上ですでに開始されてい たサービスは、アップグレード後に開始されます。

### サービス状況の表示

Control Center ツールを使用すると、クラスタ内の特定のサーバに対する Cisco CallManager サービスのアクティベーション状況を表示できます。Control Center は、NT サービスと、Cisco Tomcat Web サービスの Cisco IP Manager Assistant (IPMA)の両方のアクティベーション状況を表示します。

### <span id="page-5-0"></span>サービスの削除

サーバに対してサービスをアクティブにすると、システムにより、アクティブに されたサービスごとにデータベース エントリが作成されます。サーバが Cisco CallManager クラスタから永続的に削除されても、その特定のサーバですで にアクティブになっていたサービスのデータベース エントリは存在しているた め、Cisco CallManager Serviceability および Administration ウィンドウにあるサー バのリストには引き続き表示されます。データベース エントリを永続的に削除 するには、Delete Services ユーティリティを使用します。Service Activation Web ページに Delete Services ユーティリティへのリンクが表示される場合がありま す。ただし、それが表示されるのは、Cisco CallManager クラスタから永続的に削 除されたサーバを選択した場合だけです。このユーティリティの使用方法の詳細 については、『*Cisco CallManager Serviceability* アドミニストレーション ガイド』 の「Service Activation」を参照してください。

## <span id="page-5-1"></span>参考情報

#### 関連項目

- **•** 第 3 章「Cisco CallManager サービス」
- **•** 第 6 章「[Control Center](#page-0-0)」
- **•** 『*Cisco CallManager Serviceability* アドミニストレーション ガイド』の「Service Activation」

#### 参考資料

**•** *Cisco CallManager* トラブルシューティング ガイド